# **ps-plugin-ExcelTools**

# **Overview**

Provides custom smart services and functions for working with Excel and CSV files:

#### **Smart Services**

- Import CSV to Database
- Import Excel to Database
- Merge Excel Documents
- Convert HTML to CSV
- Convert Excel to CSV
- Encrypt Excel with Password

#### **Functions**

- Read Excel Sheet Paging
- Read Excel Cell by Name
- Read Excel Cell by Number
- Query Appian Logs
- Export Datasubset to Base64

NOTE: If migrating to the Excel Tools plugin for the first time and using the (now deprecated) getdatasubsetdownloadlinkfromprocess function, please delete all old versions of the ExportableDataSubset CDT from the environment AND update your model to point to the new version {urn:com:appian:ps:excel:types}ExportableDataSubset

For exporting data to CSV and Excel, use out of the box Appian smart services.

#### **2.2.13 - RC Running Release Notes** Functionality Updates:

- REMOVED Export servlets
- Added printing cell string on cells of type FORMULA in readexcelsheetpaging
- Added an explicit commit in Export SQL to Flat File to avoid a defect in MySQL and MariaDB
- Improved MergeExcelDocuments memory overhead

# **Smart Services**

# **Import CSV to Database**

The Import CSV to Database Smart Service is used to import a CSV (with some columns optionally encrypted.) to a table in a database. Column names that are specified as encrypted will be decrypted during the import. Note: The 'Encryption Service', 'Allow' checkbox needs to be checked when supplying encrypted CSV's.

- 1. Accepted format for "datetime" is: 2019-12-22T12:24:30Z
- 2. Accepted format for "date" is : 2019-12-22
- 3. Accepted format for "time" is 17:20:05

#### **Data Tab**

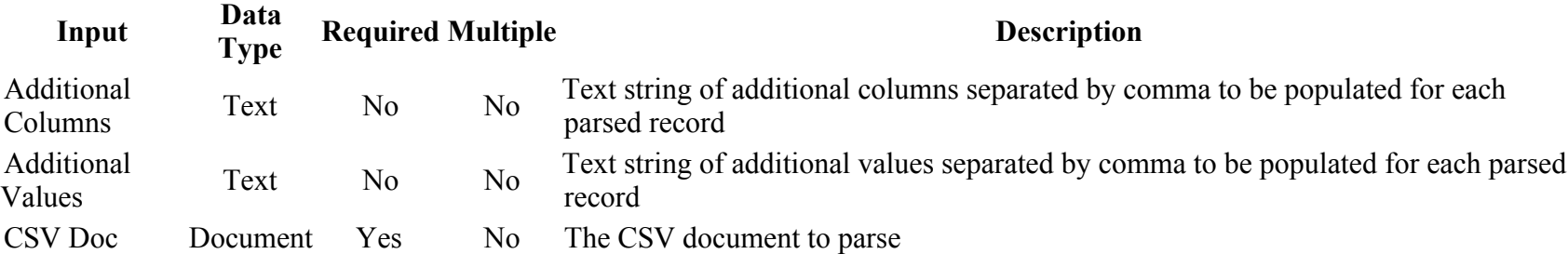

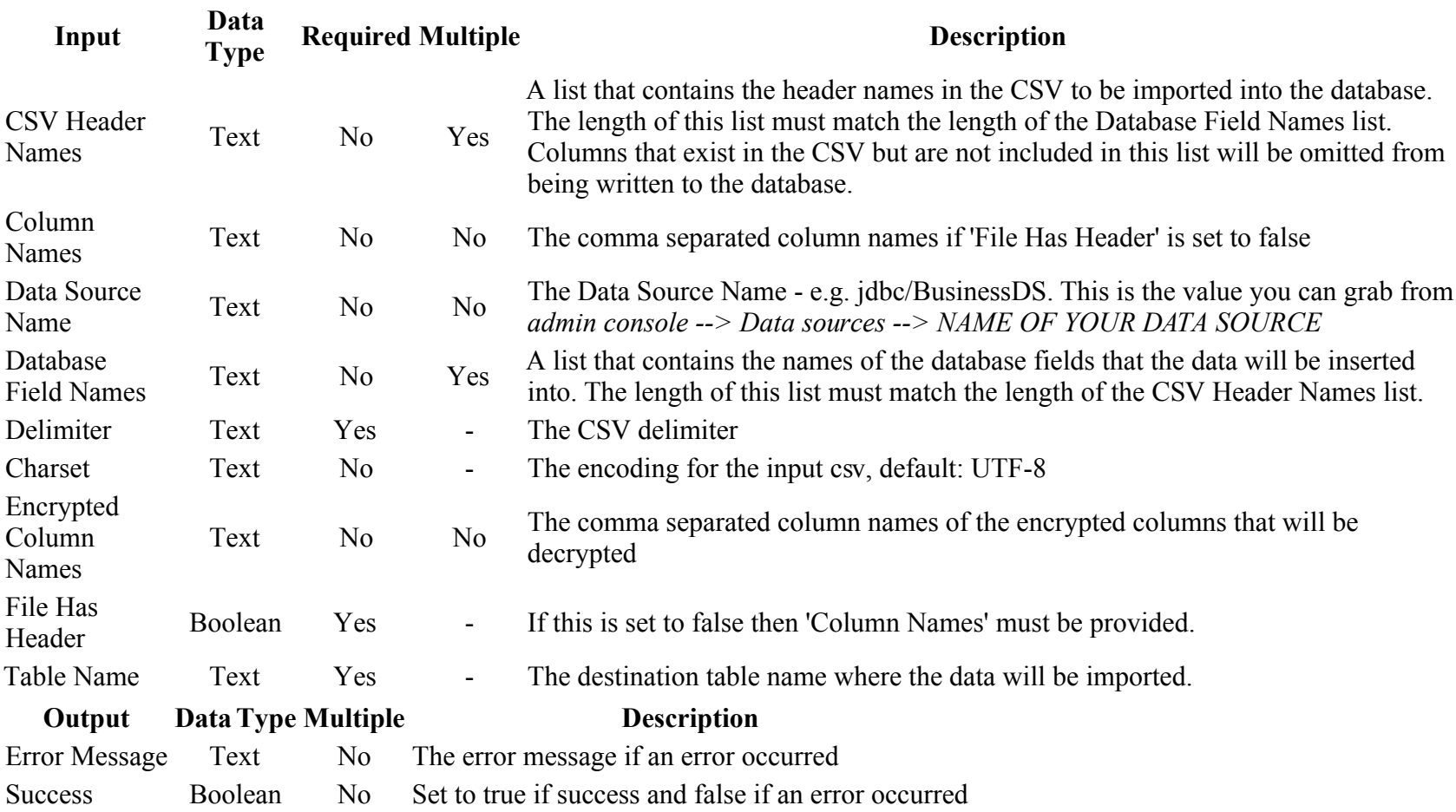

# **Import Excel to Database**

This smart service is used to import an excel file to a table in the database. Please note that

- 1. Correct format for datetime is: 2019-12-22 12:24:30
- 2. Accepted Date format is : 2019-12-22

#### **Data Tab**

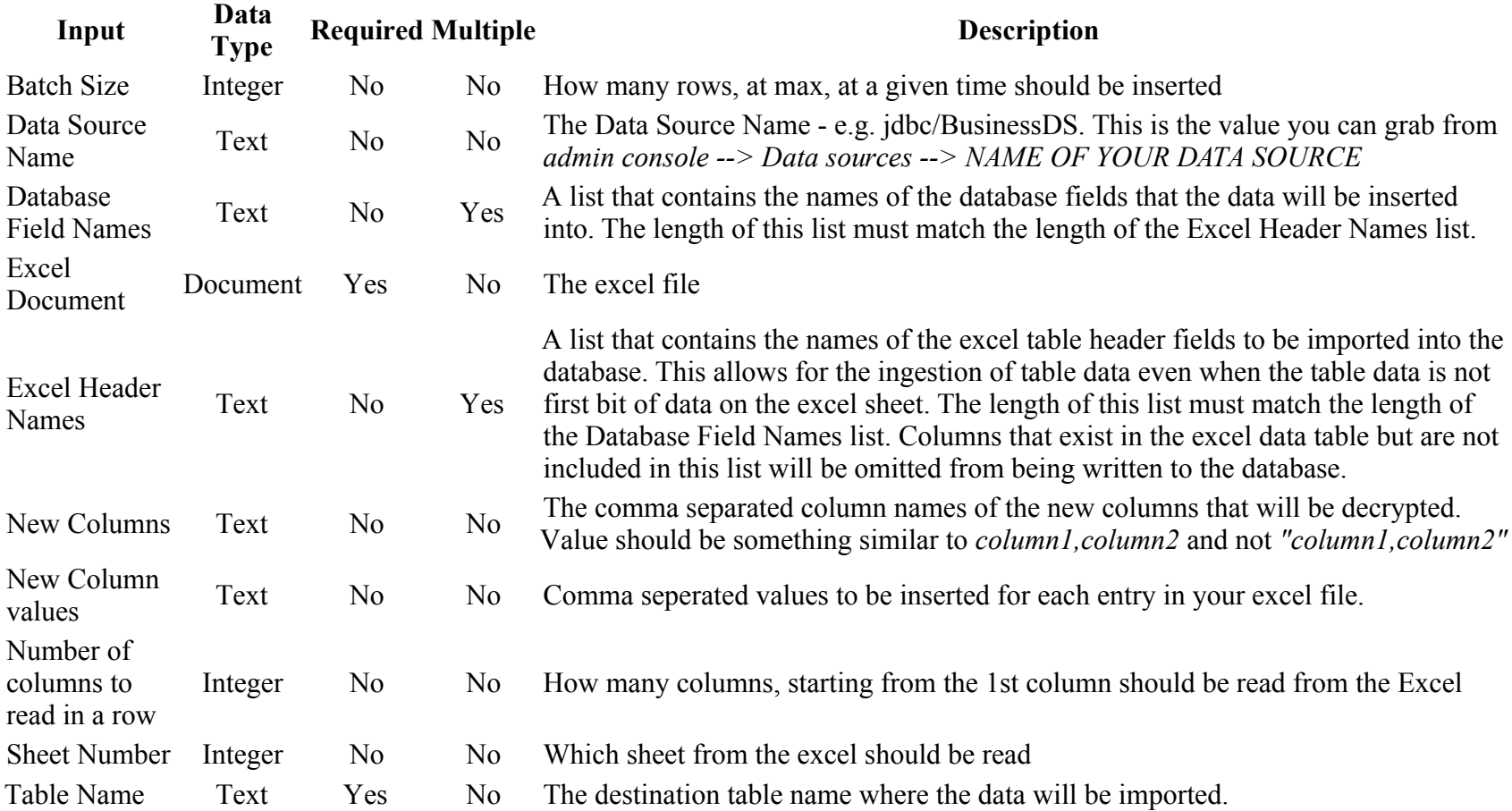

The output tab is as follows

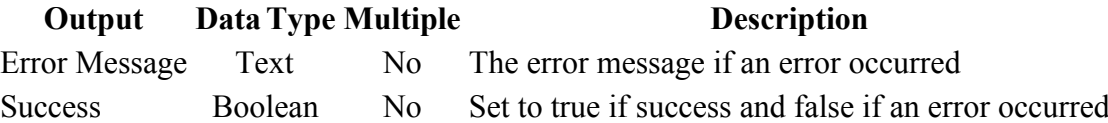

## **Merge Excel Documents**

Documentation currently not provided. Please see smart service configuration.

## **Convert HTML to CSV**

- Converts a single table within an html document into a csv file
- Converted document will be created with the same name as the original document
- Converted document will be created in the same folder as the original document

#### **Data Tab**

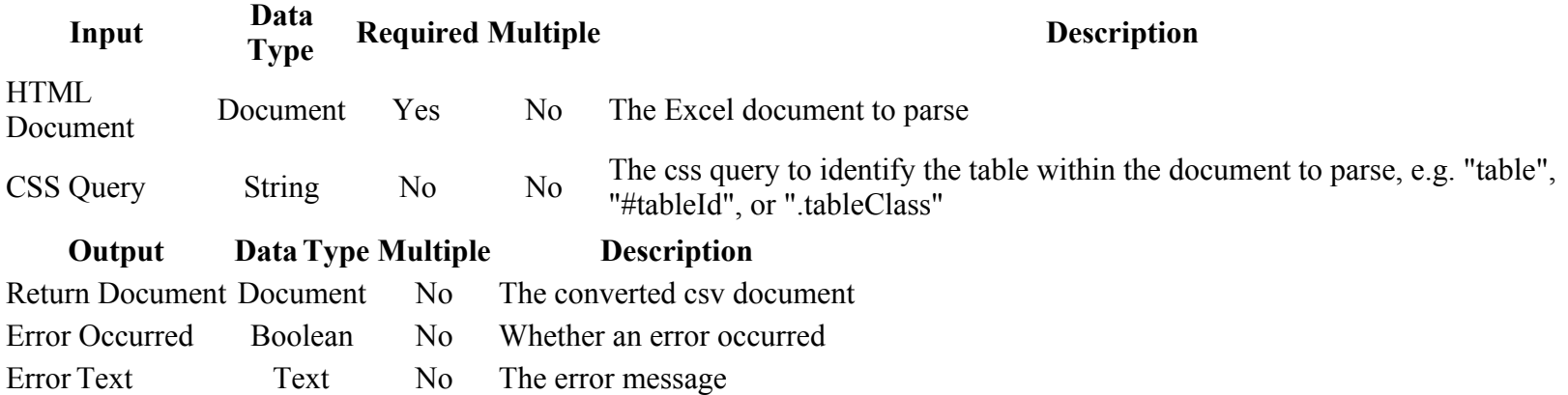

## **Convert Excel to CSV**

Documentation currently not provided. Please see smart service configuration.

### **Load CSV to Database**

The "Load CSV to Database" smart service is designed for use with an on-premise (not Appian Cloud) MySQL DB only and uses the native LOAD CSV functionality from MySQL. Documentation currently not provided. Please see smart service configuration. Due to the specific pre-requisites for using the smart service, the "Import CSV to Database" smart service node is more commonly used.

## **Encrypt Excel with Password**

• Creates encrypted excel workbook in the provided folder and with the provided filename.

#### **Data Tab**

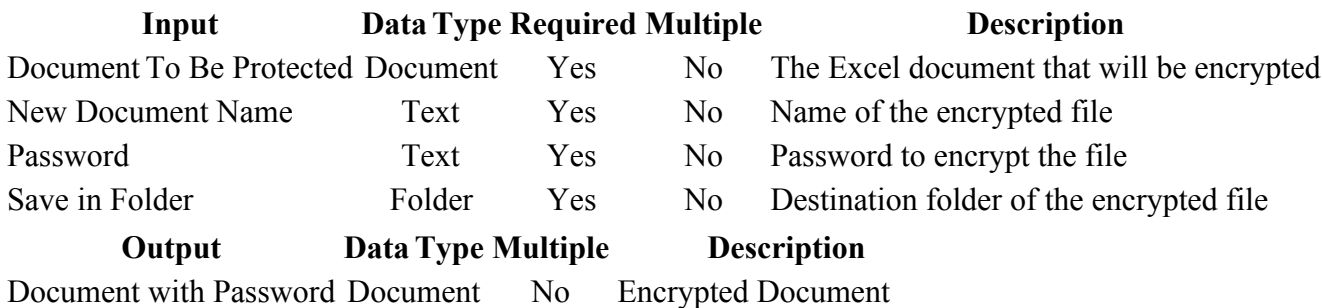

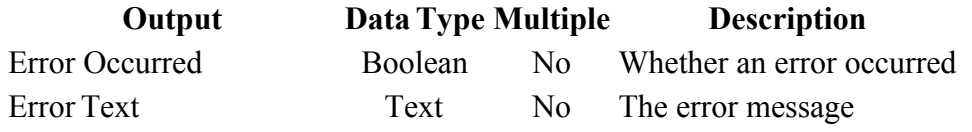

# **Functions**

# **readexcelsheetpaging() Custom Function**

This Custom Function allows to read an Excel sheet in a paged way. It returns a DataSubset so it can be used for example in a gridField, every row of the returned DataSubset is a Dictionary with only one field: "values" which contains the list of string values of all cells in a row. Now the user's Locale taken into account when reading Cell values. Formula cells with string outputs will print the formatted value. Non string formulas will result in an error.

### **readexcelsheet**

Documentation currently not provided. Please see inline documentation from rule or interface designer.

### **excelreadcellsbyname**

Documentation currently not provided. Please see inline documentation from rule or interface designer.

# **excelreadcellsbynumber**

Documentation currently not provided. Please see inline documentation from rule or interface designer.

# **queryappianlogs**

This Custom Function allows to perform an SQL statement against an Appian CSV log file. Only the following SELECT statement is supported:

SELECT [DISTINCT] [table-alias].column [[AS] alias], ...

FROM table [[AS] table-alias]

WHERE [NOT] condition [AND | OR condition] ...

GROUP BY column ... [HAVING condition ...]

ORDER BY column [ASC | DESC] ...

LIMIT n [OFFSET n] The name of the table must correspond to the name of the CSV log to query. The function is limited to the first 1000 rows.

#### **Input Parameters**

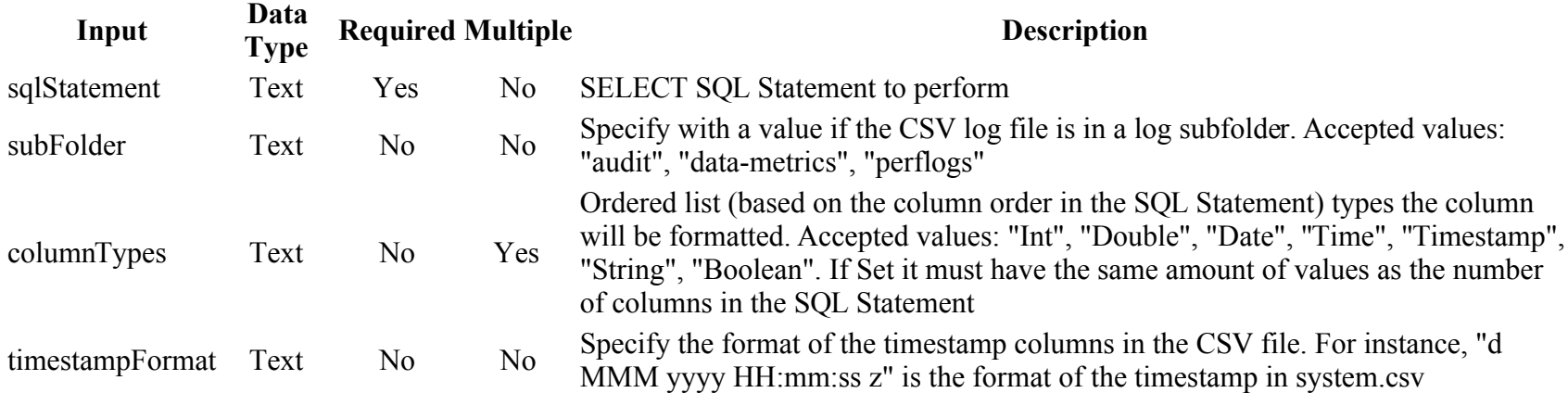

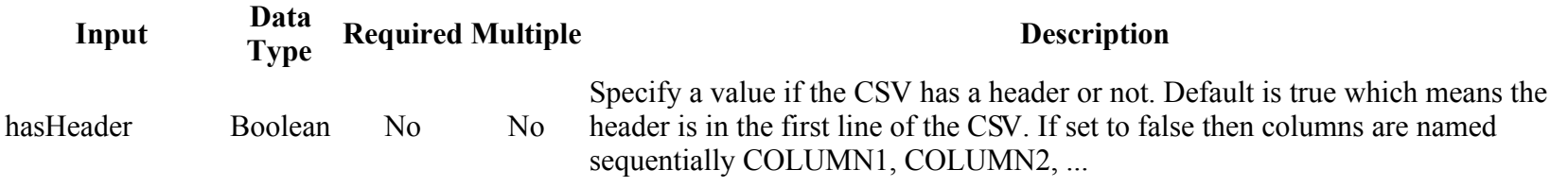

Make sure that the order of the input fields is correct. Appian plugin inputs must be passed by position, not keyword syntax. Although some paramters are optional, for passing: *hasHeader: false*, all the previous paramaters must be included as seen below:

queryAppianLogs("select \* from login-audit",null,{"String", "String", "String","String","String","String"},null,false)

#### **Output Parameter**

The returned parameter is a CDT made of the following fields:

#### **{**

**success**: Boolean value, based on the success of the SQL Statement execution

**errorMessage**: Text value, describing an SQL error (if any) returned during the SQL Statement execution

**data**: List of CDT, where each field corresponds to the column name (or alias assigned). Field type corresponds to the ordered values > set in che input "columnTypes", or Text for all of them otherwise

#### **}**

#### **validatedocumentheaders**

Performs validation on a provided CSV or XLSX documents headers. Validation indicates if the provided expectedHeaders exist in the provided document.

#### **Input Parameters**

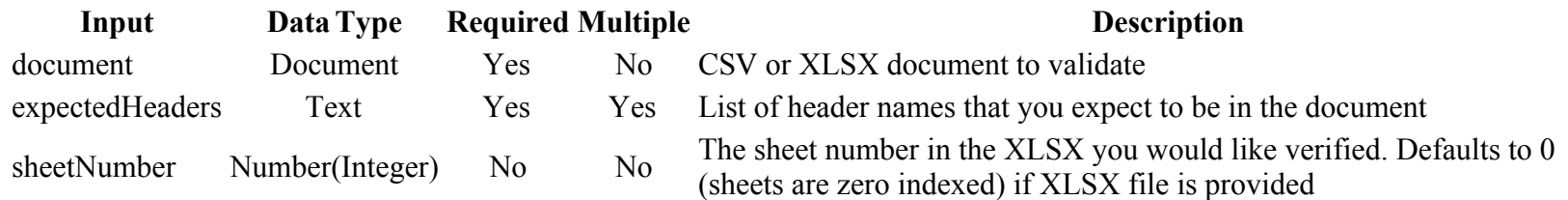

#### **Output Parameter**

Dictionary is returned in the following format:

**{**

**success**: Boolean value, based on the success of the validation

**errorMsg**: Text value, describing the error that occurred

**matchedHeaders**: List of Text, indicating which expectedHeaders were found in the document

**headersNotMatched**: List of Text, indicating which expectedHeaders were not found in the document

**additionalHeaders**: List of Text, indicating which headers were found in the document but were not in expectedHeaders

**numberOfMatchedHeaders**: Number(Decimal) value, indicating the number of expectedHeaders that were found in the document

**percentageMatched**: Number(Decimal) value, indicating (matchedHeaders / expectedHeaders) x 100

## **exportdatasubsettobase64**

This custom function generates a base64 text string representation of an Excel spreadsheet populated with the datasubset.

This expression must only be used within an Appian webApi in the context of exporting a report to Excel. Using this function in a process model will result in a large amount of text being stored within the Appian engines memory and could cause scalability problems.

Refer to the application "DSEW Datasubset Export Webapi" available as an attachment in the Excel Tools shared component for an example on how to use this function:

- DSEW testExportWithFiltersAndSort: User interface showing how to invoke the export and pass in parameters to configure the report data source entity and filters/sorts. The parameters are sent to an Appian webApi as an encoded JSON string.
- DSEW exportToExcel: Appian webApi showing how to interpret the JSON string parameter, execute the query entity and generating the base64 text string representing the Excel spreadsheet. The webApi also contains HTML/JS code to open the spreadsheet in the user browser.

# **Deprecated**

# **Export Sql to Excel Smart Service**

This takes an SQL statement and popluates the data into the excel workbook. You can specify which tab to write the data to. Tabs are zero based index with first tab =0. You need to have a JNDI defined and the value of the JNDI needs to be passed to this plugin.

In addition, you can write data to any arbitrary cell by defining an array of cell numbers e.g. {"A1","B6","Al4"} and passing values to these cells. This is a one-to-one cell data population.

Currently tested on MySql and Oracle database

Known Issues: If you are using this with Oracle where the columns are created with lower case and require double quotes to be appended to the SQL, it doesnt work.

## **Export Report Servlet**

A servlet that can be used inside an a!safeLink to simulate export to excel of Tempo reports that rely on getportalreportdatasubset().

See also: <https://home.appian.com/suite/tempo/news/entry/f-109980>

#### **Tips**

You need multiple of these nodes to write to different sheets/tabs of the excel report. The excel report template MUST have these sheets defined otherwise the node will fail

You can configure graphical chart on an excel report for a defined set of rows/columns and when the data is populated in these cells, the data should automatically get translated into the graph (as per your configuration on the template)

Use multiple of these to combine Appian and RDBMS data where required. For e.g. You can write the data from Appian report followed by SQL data in the next tab.

#### **Example**

Cell Keys : Array of cell keys where info needs to be written to e.g:  $\{``A1", "B1", "C1"\}$ 

Cell values Array of cell values where info provided will be written (for the corresponding values in Cell Keys) e.g: {"Apple",100,"10/Oct/2012"}

Document name to create Name of the document to be generated.

Document save directory Folder to save the generated document

Document to overwrite If a document generated should overwrite another existing document, use this. Useful if you are invoking this to write to different sheets of an excel document.

Excel base template The excel template on which the output will be written to

include header row Boolean true() or false() allowing header row to be written

Jndi Name Name of the JNDI (Quick help: Look at your database node to get the JNDI name.) This will resemble java:/jdbc/AppianDS

Sheet number Excel workbook Sheet number to write to. First sheet is 0. If your excel has only one sheet, this should be 0 (required)

SQL SQL to use or query. You can use an SQL that contains Select \* here. Do not use Stored Procedures with output parameters with the exception of Oracle since it MUST have an output parameter. For this case, the Oracle SP should be called with SOL such as call oracleSP(,,?) "?" represents the the output parameter to be used for mapping the sysref cursor that manages the result set.

Starting cell Cell to start writing the report output. For e.g. if you want the output of sql to start from cell "A4" onwards, specify "A4" here.

# **Export SQL to Flat File Smart Service**

Delimiter The separator between data fields in the file.

Document name to create Name of the document to be generated.

Document save directory Folder to save the generated document

Document to overwrite If a document generated should overwrite another existing document, use this. Useful if you are invoking this to write to different sheets of an excel document.

End of line The character to be used as a line break. For a carriage return use char(13), for line feed use char(10) and for CR/LF use char(13) $\&$ char(10).

Extension The file extension of the file generated.

include header row Boolean true() or false() allowing header row to be written

Jndi Name Name of the JNDI (Quick help: Look at your database node to get the JNDI name.) This will resemble java:/jdbc/AppianDS

SQL SQL to use or query. You can use an SQL that contains Select \* or Stored Procedures. Stored procedure format differs based on RDBMS.

- MySOL/MSSOL Your stored procedure should not have output parameters, and should be in lie format ="{call} My SP( $\langle$ input\_val1>, $\langle$ input\_val2>,..., $\langle$ input\_valN>)}"
- Oracle requires an output sysref cursor to bring back a result set. In your SQL statement, place a ? (question mark) character in the correct position of the parameter as defined in the SP. For example,  $=$ "{call My\_SP(<input\_val1>,<input\_val2>,?)}" would mean that you have an SP with 3 parameters - 2 INs and 1 OUT representing the sysref cursor.

\*See the attached Resources application and SQL files for real example uses.

# **Updating Project**

# **Setup Maven**

Download and configure [Apache Maven](https://maven.apache.org/)

# **Setup Eclipse**

- 1. Generate new Eclipse project files by running mvn eclipse:clean eclipse:eclipse from the root project folder
- 2. Open Eclipse
- 3. File > Import > Existing Project Into Workspace
- 4. Under Root Directory choose the location you copied this repo to
- 5. Click Finish
- 6. Configure build path to include all libraries under built-tools\lib\appian\18.4.0\ admin\deployment\web.war \WEB-INF\lib

# **Building**

# **Development Build**

To create a plug-in jar for testing, run the following Maven command:

- mvn clean package
- The jar can be found in /target

# **Release Build**

To create a new public release, run the following Maven commands:

- mvn release:clean
- mvn release:prepare -DautoVersionSubmodules=true -DpushChanges=false
- git push origin master --tags
- The release jar can be found in /target

# **Previous Release Notes**

**2.4.0 Release Notes** Functionality Updates:

- Import CSV to Database
	- Added the ability to map CSV header values to database field names
- Added new function performdocumentvalidation

#### **2.3.0 Release Notes** Functionality Updates:

- Import Excel to Database ◦ Added the ability to map Excel header values to database field names
- **2.2.17 Release Notes** Functionality Updates:
	- Changed dependency commons-compress from 1.20 to 1.21
	- Changed dependency org.jsoup from 1.13.1 to 1.14.3

#### **2.2.12 Release Notes** Functionality Updates:

- Added new function readexcelsheetpaging
- Deprecated readexcelsheet

#### **2.2.10 Release Notes** Functionality Updates:

- Replacing deprecated APIs
- The "Import CSV to DB" smart service supports adding static columns and static values to the records provided in the CSV file
- The "Import CSV to DB" smart service does not fail if header/column list does not match the table structure. Only columns that match the table will be processed. Empty column data in CSV will result in NULL values in the corresponding fields in the table.
- The "Import CSV to DB" smart service supports datetime format in the "ISO-8601" standard
- The "Load CSV To Database" smart service has been deprecated

#### Documentation updates:

- For "Import CSV to DB" acceptable datetime format has been updated
- "Setup Eclipse" section updated with instructions for configuration of build path
- "Previous Release Notes" section created at the bottom of this document and previous release notes moved there
- Other minor documentation updates

#### **2.2.9 Release Notes** Functionality Updates:

• The "Import CSV to DB" smart service updated to roll back the transactions when an exception is thrown

#### **2.2.8 Release Notes** Functionality Updates:

• Fix defects with missing full file path structure when exporting data

#### **2.2.7 Release Notes** Funcionality Updates:

- The "Import Excel to DB" smart service no longer errors if no value is passed for the inputs "New Columns" and "New Columns Values"
- The "Import CSV to DB" smart service now returns a readable error message if there are extra blank columns in the CSV file
- The "Query Appian Logs" function no longer skips the first row of data is the input "hasHeader" is passed as false
- The "Convert Excel To CSV" smart service has been updated to utilize the inputs "numberOfColumnsToReadInRow" and "rowNumberToReadFrom"